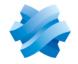

STORMSHIELD

## STORMSHIELD MANAGEMENT CENTER

# RELEASE NOTES

Version 3

Document last updated: June 01, 2023 Reference: sns-en-SMC-release\_notes-v3.4.1

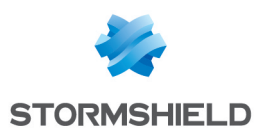

## Table of contents

| Change log                  | 3   |
|-----------------------------|-----|
| New behavior                | . 4 |
| SMC 3.4.1 fixes             | . 5 |
| Compatibility               | . 6 |
| Recommendations             | . 9 |
| Known issues                | 12  |
| Explanations on usage       | 13  |
| Documentation resources     | 14  |
| Downloading this version    | 15  |
| Previous versions of SMC v3 | 16  |
| Contact                     | 60  |

In the documentation, Stormshield Management Center is referred to in its short form: SMC and Stormshield Network under the short form: SNS.

This document is not exhaustive and minor changes may have been included in this version.

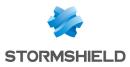

## Change log

| Date          | Description                                           |
|---------------|-------------------------------------------------------|
| June 01, 2023 | Addition of one entry in the New SMC behavior section |
| May 16, 2023  | New document                                          |

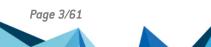

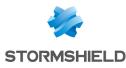

## New behavior

## Changes introduced in version 3.4

### **RSYNC command**

Some system packages have been removed because SMC does not use them and as part of this cleaning, the RSYNC system command has been also removed. To copy files, you can still use the CP command.

### Interfaces with network or broadcast addresses

SMC no longer allows interfaces with network or broadcast addresses to be created so that interfaces correspond to SNS firewalls.

For more information before updating to SMC version 3.4, refer to Recommendations.

### Configuration deployment and automatic backups

SMC now generates a warning when an automatic backup is scheduled to start while a configuration deployment is in progress. The automatic backup will then be canceled.

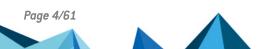

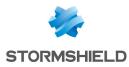

## SMC 3.4.1 fixes

## Network configuration

### Order of the SNS firewalls interfaces

Support references 85148 and 84475 When the firewalls network configuration is managed by SMC, deploying the configuration from SMC can no longer modify the order of the interfaces as it was defined previously on the firewalls, whatever the type of the interface.

## **OpenSSL**

### **TLS settings**

The compliance of TLS settings has been updated according to the French ANSSI recommendations.

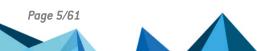

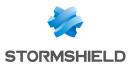

## Compatibility

To update a SMC server to version 3.4.1, intermediate updates may be required depending on its original version:

| From a 2.X version | Updating to version 3.1.6 |
|--------------------|---------------------------|
|--------------------|---------------------------|

For more information, you can view Stormshield Knowledge base (authentication is required).

## Hypervisors

| VMware ESXi       | 6.5, 6.7 and 7.0                      |
|-------------------|---------------------------------------|
| Microsoft Hyper-V | Windows Server 2012 R2, 2016 and 2019 |
| KVM               | Red Hat 7.9                           |

### **Authentication servers**

| Active Directory | Windows Server 2016 and 2019 |  |
|------------------|------------------------------|--|
| OpenLDAP         | 2.5                          |  |
| Radius           | Windows Server 2016 and 2019 |  |

### Web browsers

In order for the firewall administration interface to operate optimally, you are advised to use the latest versions of Microsoft Edge, Google Chrome and Mozilla Firefox (ESR version - Extended Support Release). For further information on these versions, please refer to the relevant vendors for the life cycles of their products.

## **Public Cloud**

| Amazon Web Services |  |
|---------------------|--|
| 3DS Outscale        |  |

## **Compatibility of SMC/SNS firewalls**

The SMC server manages SNS firewalls from version 3.7.

This table recaps the lowest versions of SNS firewalls required in order to be compatible with the following SMC features:

| Feature/Object           | Version<br>of SMC | Lowest version of SNS firewall required |
|--------------------------|-------------------|-----------------------------------------|
| SNS CLI Scripts          | 1.1               | 3.7.0                                   |
| Filter/translation rules | 2.0               | 3.7.0                                   |

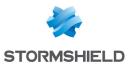

| Policy-based VPN topologies                                                                                 | 2.0   | 3.7.0            |
|----------------------------------------------------------------------------------------------------|-------|------------------|
| Router and time objects                                                                                     | 2.1.0 | 3.7.0            |
| Editing the firewalls output interface                                                                      | 2.2.0 | 3.7.0            |
| Multiple addresses to contact SMC specified in the connecting package                                       | 2.2.1 | 3.7.0            |
| SMC as CRL distribution point                                                                               | 2.2.1 | 3.7.0            |
| Health indicators                                                                                           | 2.5   | 3.7.0            |
| "Responder-only" mode in star VPN topologies                                                                | 2.5   | 3.7.0            |
| AES GCM 16 encryption algorithm                                                                             | 2.5   | 3.7.0            |
| Importing filter and NAT rule from the web interface                                                        | 2.5   | 3.7.0            |
| Closure of SAs (VPN Peer Inactivity)                                                                        | 2.6.1 | 3.7.2            |
| CRLRequired parameter                                                                                       | 2.6.1 | 3.8.0            |
| Declaring an SCEP server associated with a certification authority / automatic renewal of SCEP certificates | 2.6.1 | 3.9.0            |
| Multiple outgoing interfaces in the connecting package                                                      | 2.6.1 | 3.9.0            |
| Securing certificates via TPM (Trusted Platform Module)                                                     | 2.6.1 | 3.10.1           |
| DSCP parameter in VPN topologies                                                                            | 2.6.1 | 3.10.1           |
| Declaring an EST server associated with a certification authority/automatic renewal of EST certificates     | 2.7   | 3.10.1 and 4.1.1 |
| Excluding private keys from automatic firewall backups                                                      | 2.7   | 3.10 and 4.1     |
| Route-based VPN topologies                                                                                  | 2.8   | 3.7.0            |
| Managing network interfaces (in read-only mode)                                                             | 3.0   | 3.7.0            |
| Managing network interfaces (in write mode)                                                                 | 3.0.1 | 4.2.3            |
| Managing "Diffusion Restreinte (DR)" mode                                                                   | 3.1   | 4.3.3            |
| Active Update distribution point                                                                            | 3.1   | 4.3.3            |
| Various versions of IKE supported on the same firewall                                                      | 3.1.3 | 3.7.0            |
| Managing routing (in read-only mode)                                                                        | 3.2   | 3.7.0            |
| Routing (in write mode)                                                                                     | 3.2   | 4.2.3            |
| SD-WAN support                                                                                              | 3.2   | 4.3.3            |
| Managing IPSec virtual tunnel interfaces (VTI)                                                              | 3.4   | 4.2.3            |
| Web services filtering                                                                                      | 3.4   | 4.4              |

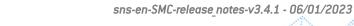

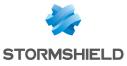

## NOTE

To be able to monitor the status of VPN topologies containing firewalls of version 4.2 or higher, you need to use an SMC server of version 2.8.1 or higher.

Page 8/61

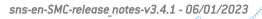

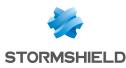

## Recommendations

## Information prior to an update of the SMC server

## Managing the configuration of SNS firewall network interfaces during an update to version 3.4.1

After an update to version 3.4.1, the SMC server needs to retrieve again the configuration of interfaces and routing of SNS firewalls.

Please make sure to read the following information:

- 1. Before updating SMC, make sure you deploy the current modifications of the firewall network configuration. Otherwise, modifications would be lost.
- 2. Interface and route configuration remains read-only on SMC as long as the SNS firewall does not reconnect to SMC after the update.

After updating to version 3.4, if you manage a pool of over 200 firewalls, synchronizing the network configuration of SNS firewalls can cause the system to slow down. If this occurs, we recommend that you temporarily disable the consistency checker before updating SMC, and enabling it again later. To do so:

- 1. Log in to the SMC server 3.3 via the console of your hypervisor or in SSH.
- In the file /data/config/fwadmin-env.conf.local, add the environment variable: FWADMIN\_ ENABLED\_CFGCHECK=false (replaced by the variable SMC\_CFGCHECK\_ENABLED from version 3.4 onwards).
- 3. Restart the server with the command nrestart fwadmin-server.
- 4. After the update, once all the firewalls are connected back, delete the line in the file and restart the server.

### Interfaces with network or broadcast addresses

SMC no longer allows interfaces with network or broadcast addresses to be created so that interfaces correspond to SNS firewalls.

Before updating SMC, ensure that you do not have such interfaces in your configuration. Otherwise, the SMC administration interface will become unusable, and you will need to restore a snapshot or shadow copy of your virtual machine.

### Size of the System disk

After successive updates of the SMC server, it may happen that free space on the System disk is not enough to allow new updates to be installed:

1. Use the following command to check the state of the system disk:

df -h /

| For example: |            |      |       |      |         |    |
|--------------|------------|------|-------|------|---------|----|
| [root@smc]   | - {~} > df | -h / |       |      |         |    |
| Filesystem   | Size       | Used | Avail | Use% | Mounted | on |
| /dev/root    | 1.9G       | 1.5G | 215M  | 88%  | /       |    |

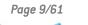

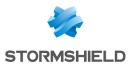

- 2. If the disk is almost full, you need to deploy a new virtual machine using the following procedure:
  - a. Back up the 3.x SMC server configuration.
  - b. Shut down the SMC server.
  - c. Deploy a new SMC server in the same 3.x version.
  - d. Restore the the configuration from your backup on the new virtual machine.
- 3. Update your new SMC server to the new 3.y version.

### 🚺 EXAMPLE

To update from a 3.1.4 version to a 3.1.6 version:

- a. Back up the 3.1.4 SMC server configuration.
- b. Shut down the server.
- c. Deploy a new 3.1.4 server.
- d. Restore the backed up configuration on the new 3.1.4 server.
- e. Update the new server to version 3.1.6.

To get help or more information on these procedures, refer to the *SMC Administration guide* or contact the **Technical Assistance Center**.

### Address range of SMC micro-services

If the address range that your SNS firewalls use conflicts with the address range that microservices on the SMC server use, you can change the address of the SMC server's "docker0" interface (172.17.0.1/16). To do so, follow the steps in the StormshieldKnowledge base article.

Access to the SMC server during updates

When you update your SMC server, we recommend that you prevent other administrators from accessing SMC for the duration of the update. If you do not do so, they will not be informed of updates in progress and any configurations they are working on will not be saved.

### **Minimum hardware recommendations**

To ensure good performance of the SMC server, we recommend installing it on a virtual machine with at least 2 vCPUs and 4 GB of RAM.

### Warning before connecting SNS firewalls to the SMC server

Take note of the following information if you wish to associate the SMC server with a pool of SNS firewalls already used in production, and which contain global configuration items.

Whenever SMC deploys a configuration on a firewall, all global configuration items found on this firewall will be deleted and replaced with configuration items defined in the SMC configuration, if any.

This includes:

- Global objects defined on the firewall,
- Global filter rules defined on the firewall,
- Global VPN tunnels defined on the firewall.

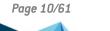

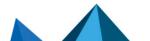

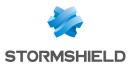

These items are not displayed by default in the SNS web configuration interface. To display them, go to the firewall **Preferences**, **Application settings** section and enable the option **Display global policies (Filter, NAT, IPsec VPN and Objects)**.

By attaching an SNS firewall to SMC, you therefore accept that these global items, which could have been set up on this firewall, will be overwritten as soon as SMC deploys the configuration.

However, local objects, rules and VPN tunnels (which you handle by default in the firewalls' web administration interface) will never be modified or deleted when SMC deploys a configuration.

We therefore recommend that you recreate these global items in the form of local items on the firewall or rewrite rules in SMC before attaching the firewall to SMC, in order to avoid losing configuration items and disrupting production.

In most cases, in which the firewall to be connected does not have any global configuration items, no particular precautions need to be taken in attaching the firewall to SMC, and doing so will leave no impact on production.

In any case, we advise you to back up your firewall's configuration before connecting it to SMC.

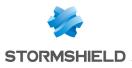

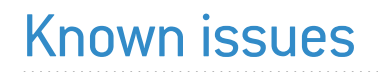

The up-to-date list of the known issues related to this version of SMC is available on the Stormshield Knowledge base. To connect to the Knowledge base, use your MyStormshield customer area identifiers.

Page 12/61

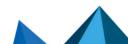

sns-en-SMC-release\_notes-v3.4.1 - 06/01/2023

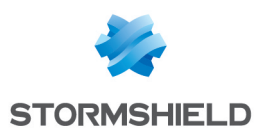

## Explanations on usage

### Various versions of the IKE protocol supported on the same firewall

In VPN topologies, different versions of the IKE protocol can be supported on the same firewall only if there is a single firewall in common across several topologies. If several topologies configured with various versions of IKE have several firewalls in common, the version of the topology that was created first in the topology configuration screen will be the one deployed.

### Using the All object in VPN topologies

Within a policy-based VPN topology, when two different peers use the *All* object to define traffic endpoints, then the connection between SMC and the SNS firewall may fail, unless you have configured policy-based routing rules to support this use case. In star topologies, the same problem occurs if the *All* object is used to define the center of the star and one of the satellites.

### Using VTI objects generated by route-based VPN topologies

When a route-based VPN topology is modified or deleted in SMC, Host VTI objects that this topology automatically generates to represent remote peers will also be modified or deleted. If you are using such objects in the local configuration of your SNS firewalls, first ensure that you delete them before modifying or deleting a topology in SMC.

### VPN topologies deployment

VPN topologies cannot be deployed from the SMC server if the name of a firewall is too long. The names of VPN topologies on firewalls cannot contain more than 127 characters.

### Configuring routing on SMC

Several of the interfaces used for contacting the SMC server can be configured, but only one default gateway can be declared on a single interface. Routing must be configured manually for the other interfaces. An article in the Stormshield Knowledge base sets out the procedure to follow.

### Using global network objects in a local configuration

On SNS firewalls, global objects may be used in local configurations. However, when SMC deploys a configuration on a firewall, existing global objects on the firewall will be deleted and replaced with objects defined in the SMC configuration. To keep the local configuration running, you need to impose the deployment of necessary global objects on affected firewalls.

For more information, refer to the section Warning before connecting SNS firewalls to the SMC server.

### Migrating a V model virtual firewall to an EVA model

V-50, V-100 and V-200 virtual firewalls can no longer be upgraded to EVA models using the variable %FW UPD SUFFIX% in an SNS CLI script run from the SMC server.

To work around this issue, replace the variable %FW\_SIZE% with the value "XL-VM" in the upgrade script.

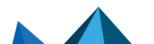

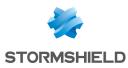

## **Documentation resources**

The following technical documentation resources are available on the **Stormshield Technical Documentation** website or on Stormshield **Institute** website. We suggest that you rely on these resources for a better application of all features in this version.

## **Guides**

- Stormshield Management Center Installation guide
- Stormshield Management Center Administration guide
- Stormshield Network Configuration and Administration Manual

### **Videos**

• CLI Commands and Scripts, available on Institute.

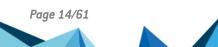

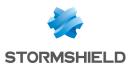

## Downloading this version

### Going to your MyStormshield personal area

You need to go to your MyStormshield personal area in order to download the 3.4.1 version of Stormshield Management Center:

- 1. Log in to MyStormshield with your login and password.
- 2. In the panel on the left, select the Downloads section.
- 3. In the panel on the right, select the relevant product and version.
- 4. Download the files *build.sha256sum*, *build.sha256sum.sign* and *smc-sign.crt* as well if you wish to check the integrity of binary files.

### Checking the integrity of binary files

Enter one of the following commands to check the integrity of Stormshield Management Center binary files:

- Linux operating system: sha256sum -c build.sha256sum
- In PowerShell on a Windows operating system:
  - Enter cat build.sha256sum. The command will return the hashes and associated files.
  - To compare a file's hash, copy it and enter (Get-FileHash my-file.ext -A SHA256).Hash -eq "hash".

### Verifying the signature of the build.sha256sum file

The *build.sha256sum.sign* file is the signature of the *build.sha256sum* file. Verifying it will guarantee that *build.sha256sum* has not been modified.

OpenSSL is required to verify the file's signature.

1. If you need to install OpenSSL in Microsoft Windows, use the widget tool and the PowerShell command below:

> winget install ShiningLight.OpenSSL

2. Next, run the "Win64 OpenSSL Command Prompt" program.

To verify the signature in Linux and Windows operating systems:

1. Use the certificate *smc-sign.crt*:

```
openssl x509 -in smc-sign.crt -pubkey -noout -out smc-sign.pem
openssl dgst -sha256 -verify smc-sign.pem -signature
build.sha256sum.sign build.sha256sum
```

If you want to verify whether the certificate was indeed issued by the SMC certification authority, use the command:

openssl verify -CAfile Stormshield.Management.Center.2.pem smc-sign.crt

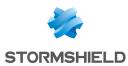

## Previous versions of SMC v3

In this section, you will find the features and fixes from previous versions of SMC v3.

| 3.4   | New features |                                 | Bug fixes |
|-------|--------------|---------------------------------|-----------|
| 3.3.3 | New features | <b>Resolved vulnerabilities</b> | Bug fixes |
| 3.3.2 | New features | <b>Resolved vulnerabilities</b> | Bug fixes |
| 3.3.1 | New features | <b>Resolved vulnerabilities</b> | Bug fixes |
| 3.2.2 |              |                                 | Bug fixes |
| 3.2.1 | New features |                                 | Bug fixes |
| 3.1.6 |              | <b>Resolved vulnerabilities</b> | Bug fixes |
| 3.1.5 |              |                                 | Bug fixes |
| 3.1.4 |              |                                 | Bug fixes |
| 3.1.3 | New features |                                 | Bug fixes |
| 3.1.2 |              |                                 | Bug fixes |
| 3.1.0 | New features | <b>Resolved vulnerabilities</b> | Bug fixes |
| 3.0.1 | New features | <b>Resolved vulnerabilities</b> | Bug fixes |
| 3.0   | New features |                                 | Bug fixes |

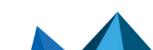

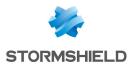

## SMC 3.4 new features and enhancements

## SMC public API

### **New public REST API**

Your orchestration solutions can now communicate with SMC via a standard REST API. Via this API, you can now:

- · obtain monitoring information about SNS firewalls connected to SMC,
- run scripts on SNS firewalls connected to SMC to perform all types of operations.

The use of the public API is secured by API keys that administrators generate. These keys have read/write or read-only privileges as well as a validity period that can be configured.

All operations performed via the public API are recorded in audit logs.

The SMC super administrator can disable the public API at any time. Acces to this API is disabled by default.

For easier use of the API, OpenAPI documentation is provided on the **Stormshield technical documentation** website as well as in SMC itself.

### ₱Find out more

### **Network configuration**

### Creating and managing IPsec virtual tunnel interfaces (VTI)

You can now create and manage virtual IPsec interfaces in SMC, from the **IPsec interfaces (VTI)** tab in an SNS firewall's settings. The firewall must be in at least version 4.2.3. These interfaces can then be used in the routing configuration.

### ₱Find out more

### **Automatic VTI creation**

When you create a route-based VPN topology, the required virtual IPsec interfaces will now be automatically created in SMC for every firewall in the topology that has its network configuration managed by SMC. These interfaces can be seen in the **IPsec interfaces (VTI)** tab, and are classified by the VPN topology to which they belong.

On firewalls for which SMC does not manage the network configuration, you must continue to create the interfaces manually on the firewall itself.

### Using SNS firewall interfaces

In filter and translation rules, the known interfaces of an SNS firewall that has already connected to SMC can now be selected.

However, this operation cannot be performed in folders and rule sets.

### Checking the consistency of routes

A warning used to be raised by the consistency checker when an object was set as the gateway of a static route or return route, but did not belong to the interface address range used in this route. This warning has been removed as it could mislead the user when SMC does not know the address range of the interface used.

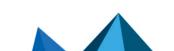

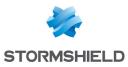

## **Filter and NAT rules**

### Filtering by web service

SMC now makes it possible to create web service filter rules. The list of web services can be found in the **General** tab of a filter rule's **Source** and **Destination** menus. This list has been grouped with the IP reputations list.

The file /data/config/smc-ip-reputation.local has been renamed /data/config/smcwebservices.local. During the update to SMC version 3.4, data found in this file will be kept.

However, the following IP reputations have been migrated to web services:

| IP reputations   | Web services   |
|------------------|----------------|
| office365        | o365common     |
| skypeforbusiness | o365skype      |
| exchangeonline   | o365exchange   |
| sharepointonline | o365sharepoint |
|                  |                |

The IP reputations microsoftauth and officeonline have been removed.

### ₱Find out more

## **VPN topologies**

### Improvements to the .csv configuration file for IPsec interfaces.

The *.csv* configuration file for IPsec interfaces, suggested for download after the creation of a route-based VPN topology, contains new information. It now indicates the name of the Host object representing the virtual IPsec interface found on the remote firewall and its IP address. With this information, return routes can be created automatically with an SNS CLI script.

## System

### Keeping the connection between SMC and SNS firewalls

The keepalive mechanism that maintains the connection between SMC and SNS firewalls is now the same for all firewalls. It can be configured on the SMC side using the environment variable SMC\_FW\_CONNECTION\_TIMEOUT\_INT. The default value is 60 seconds. On the SNS side, SMC no longer recognizes the PingValidity token.

### **Environment variables**

### **Environment variables renamed in SMC XXX format**

The FWADMIN XXX environment variables used in version 3.3.3 and earlier versions for the configuration of the SMC server have been replaced with SMC XXX variables. Older variables will continue to be available and operational but will be removed in future versions.

To find out the new versions of variables, refer to the Administration guide.

The environment variables FWADMIN\_SERVICES\_NUM\_INSTANCES\_CFGCHECK and FWADMIN\_ SERVICES\_NUM\_INSTANCES\_CFG2INI are no longer recognized.

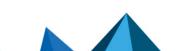

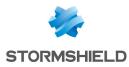

## SMC 3.4 fixes

## Managing administrators

### **Disabling local authentication**

Support reference 84575 The super administrator can once again disable local authentication mode for an administrator, by unselecting the option **This administrator can use local authentication** in the administrator's settings.

### Translation rules

### Importing and exporting translation rules

Support reference 84525 In the CSV file to import/export files, SMC now correctly applies the column *nat\_from\_port\_load\_ balancing*, corresponding to the option **Choose random translated source port** in the **Translated source** tab. Previously, when rules were imported, SMC would ignore the column, and when rules were exported, the column did not appear in the CSV file.

When importing rules, the *random* value must be indicated in the *nat from\_port\_load\_balancing* column in order for SMC to apply it.

## **VPN topologies**

### Local changes on the firewall

#### Support reference 84401

In the SNS firewall monitoring view, the warning icon 😐 indicates, among other things, that changes were made locally on the firewall. When a VPN topology deployed from SMC was disabled locally on the firewall, the icon would indicate the local change. However, it would persist when the VPN topology was enabled again later from the firewall. The warning icon now no longer appears when local changes are canceled.

### SMC update

### **Checking the license**

Support reference 84464

When SMC is updated, the validity of the server's license is now checked at the beginning of the update process. This makes it possible to immediately show an error message if the license is missing or expired, and shut down the process immediately.

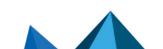

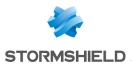

## **SNS CLI scripts**

### **Adding attachments**

Support reference 84372 In the SNS CLI script window, firewalls on which a script was to be run could not be selected when too many attachments were added. You can now add as many attachments as necessary, then select the firewalls.

## **Routing configuration**

### Using a router object as the gateway of a static route

Support reference 84883

Routes are now correctly displayed in the **Routing** tab in read-only mode when a ping to the gateway of a router object directs to a different machine on the gateway (**Device(s) for testing availability** column in the **Gateway** tab in the router object).

### Showing routes that use server objects

Support reference 84905 Routes configured on an SNS firewall that use server objects are now correctly displayed in SMC in the **Routing** tab.

## System

### Deleting an error in console mode

Support reference 84290 On an SMC server in console mode, the error message "Unknown ioctl 1976" would appear every minute in the server's logs. Although this error had no impact on the operation of SMC, it has been removed.

### Removal of log from connections.log

Support reference 84697 The log "Possible EventEmitter memory leak detected", which appeared regularly in the log connections.log, has been deleted. It had no impact on the operation of SMC.

### Server diagnostics report

Support reference 85060 Since version 3.3.3, it was no longer possible to generate the diagnostics report of the SMC server from the web interface and from the command line interface. This issue has been fixed.

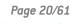

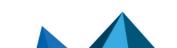

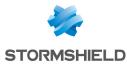

## SMC 3.3.3 new features and enhancements

## **Authentication**

### Protection from brute force attacks

When an administrator connects to SMC via the web interface, the connection is now temporarily blocked after several unsuccessful authentication attempts.

### ₱Find out more

### **Authorities and certificates**

### **Certificate security**

For security reasons, users who have access to SMC via the console of their hypervisor or in SSH, can no longer read the certificate used to sign connecting packages and deployment files.

Only the "root" user can do so now.

### Signing connecting packages and deployment files

The certificate used to sign connecting packages and configuration deployment files has been updated to use a more recent and more secure algorithm.

### **Configuration backup**

### **Backups**

Now, only the super administrator ("admin" user) can back up the configuration of the SMC server.

### Securing configuration backups

Backups of the SMC server's configuration can now be encrypted with a password. The password must comply with the password policy set for administrators.

### ₱Find out more

### System

HSTS header The SMC server now supports the HSTS security header.

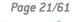

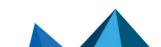

sns-en-SMC-release\_notes-v3.4.1 - 06/01/2023

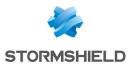

## **Resolved vulnerabilities for SMC 3.3.3**

## **OpenSSH vulnerability**

### SSH connection

A high severity vulnerability was fixed after the configuration of the OpenSSH component was upgraded.

Details on this vulnerability can be found on our website https://advisories.stormshield.eu/2023-06.

## **OpenSSL vulnerabilities**

A medium severity vulnerability and a high severity vulnerability were fixed after the OpenSSL component was upgraded in version 3.0.8 and the Node.js component was upgraded in version 16.19.1.

Details on these vulnerabilities can be found on our website:

- https://advisories.stormshield.eu/2023-015
- https://advisories.stormshield.eu/2023-016

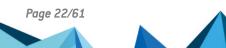

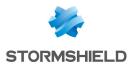

## SMC 3.3.3 fixes

## System

### Time required to start SMC

Support reference 84950 Since version 3.3.0 of SMC, the server required additional time to start, a duration that could last for up to 130 seconds. This issue has been fixed.

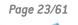

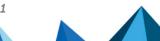

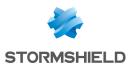

## SMC 3.3.2 new features and enhancements

## **Managing administrators**

### New password policy

The password policy applied by default when SMC is deployed for the first time has been modified and requires now a minimum of 12 characters instead of 8.

If you have updated your SMC server from a version previous to 3.3.2, we recommend you to change the default password policy and set a minimum of 12 characters.

₱Find out more

### **Network configuration**

### Blackhole interface

*Blackhole* virtual interfaces can now be selected during the creation of a static route that aims to destroy a specific stream of traffic. Among other uses, this mechanism can be used in a configuration that contains IPsec tunnels - when a tunnel is down, packets that were meant for it will therefore be destroyed instead of being redirected to the firewall's default gateway.

### **Active Update server**

### New Active Update database

SMC now supports the "AdvancedAV1" Active Update database, which contains antivirus signatures of the new Advanced Antivirus service.

₱Find out more

Page 24/61

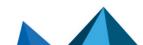

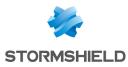

## **Resolved vulnerabilities for SMC 3.3.2**

## Node.js vulnerability

### **Clandestine HTTP requests**

A high severity vulnerability was fixed after the Node is component was upgraded.

Details on this vulnerability can be found on our website https://advisories.stormshield.eu/2022-024.

## **OpenSSL vulnerability**

### Protection against buffer overflow attacks

A high severity vulnerability was fixed after the OpenSSL component was upgraded.

Details on this vulnerability can be found on our website https://advisories.stormshield.eu/2022-026.

Page 25/61

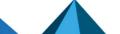

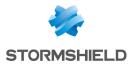

## SMC 3.3.2 fixes

### System

### Node.js error

Support reference 84703

Unexpected errors will not happen again on the Node.js environment of the SMC application. It could happen in some cases, for example when deploying the configuration on firewalls or when accessing a SNS firewall administration interface through SMC administration interface.

## **Configuration deployment**

### Improvement of server logs dealing with deployment

Support reference 84827 When a configuration deployment fails, the content of server logs has been improved in order to better describe the error.

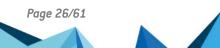

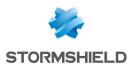

## SMC 3.3.1 new features and enhancements

### **3DS Outscale hosting**

The SMC server can now be hosted by 3DS Outscale in Bring Your Own License (BYOL) mode.

You can choose from various types of instances so that the resources of the SMC server can be optimally adapted based on the number of firewalls to manage.

€Find out more

## **SNS CLI scripts**

### **Delayed script execution**

The execution of SNS CLI scripts can be launched or scheduled on firewalls that are offline at the time of execution. Scripts will be automatically executed the next time such firewalls connect to SMC.

₱Find out more

## **SNS firewall monitoring**

### Shortcut to SLS (Stormshield Log Supervisor)

If you have an SLS server to centrally manage logs collected from your SNS firewalls, you can now configure shortcuts to the SLS server in SMC. This will allow you to read logs from the entire pool, or logs filtered by a firewall of your choice.

Find out more

## **VPN topologies**

### New Diffie-Hellman groups

In encryption profiles, you can now select Diffie-Hellman groups 31 (EC25519) and 32 (EC448).

## **Filter and NAT rules**

### **ACK queue**

In order to support QoS on firewalls in at least version 4.3.0, the new **ACK queue** field in the **Action** > **QoS** menu of a filter rule makes it possible to set a specific queue for TCP ACK traffic.

### ₱Find out more

### S7+ protocol added

The S7+ application protocol can now be selected in filter and translation rules.

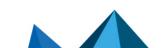

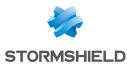

## **Resolved vulnerabilities for SMC 3.3.1**

## Node.js vulnerability

### **Clandestine HTTP requests**

A high severity vulnerability was fixed after the Node is component was upgraded.

Details on this vulnerability can be found on our website https://advisories.stormshield.eu/2022-018/.

### Javascript library

A low severity vulnerability was fixed after the Javascript Moment.js library was upgraded.

Details on this vulnerability can be found on our website https://advisories.stormshield.eu/2022-022/.

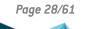

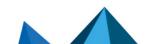

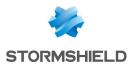

## SMC 3.3.1 fixes

## **Object database**

### **Network objects**

Support reference 84405 Network objects with a subnet mask in /32 can no longer be used or imported in the firewall configuration. The consistency checker will raise an alarm if such objects are found on SMC.

### **Router objects**

Support reference 84643 Router objects can now be created even when the HTTPS port object does not exist in the SMC object database.

## **Monitoring SMC with SNMP**

### Status of the SNMP service after updating SMC

Support reference 84438 When SNMP is enabled on the SMC server, it will now automatically restart after SMC is updated. The service remains enabled after SMC is restarted.

## System

### service command

Support reference 84381 SMC no longer supports the service command. Since version 3.0, the use of the service -status-all command, which listed the services on the system, would make SMC stop functioning.

### Some errors caused SMC to stop

Some errors, which could occur during a configuration deployment for example, caused SMC server to stop. SMC now continues to run correctly even if these errors occur.

## **Configuration deployment**

### Use of the same peer in VPN topologies

Support references 84584 and 84647

Whenever the same peer was used twice in a VPN topology, SMC would no longer restart during a deployment. This would make the deployment fail and SMC would display an error message.

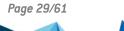

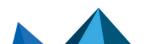

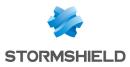

## **Filter rules**

### Use of the @ character in the comments of a rule

Support reference 84423 The local filter rules on SNS firewalls now display correctly in SMC when the @ character is used in comments.

### Display of local filter rules

Support references 84396, 84440 and 84442 The local filter rules on SNS firewalls now display correctly in SMC when:

- they use a group of regions, a category of public IP address reputations or web services that SMC does not know.
- they use router objects,
- they use objects that SNS did not export in SMC,

## **Configuration of SNS firewalls**

### Managing network interfaces

Support reference 84529 SMC now no longer deploys the network configuration if it has not retrieved all network interfaces beforehand.

### Importing SNS firewalls

Support reference 84644 The #vpn\_fw\_public\_ip\_address parameter functions again when importing SNS firewalls from a CSV file.

### Consistency check on network interfaces

Support reference 84576 The consistency check no longer fails when it analyzes network interfaces with IP addresses in /32.

## Authorities and certificates

### Verification of the revocation list

Support reference 84603 SMC now forces SNS firewalls to retrieve the certificate revocation list (CRL) after every time the configuration is deployed. So when a VPN topology is deployed with the CRL verification option enabled, tunnels will be operational immediately. There is no longer any need to wait for the

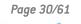

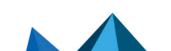

firewalls to retrieve the CRL.

sns-en-SMC-release\_notes-v3.4.1 - 06/01/2023

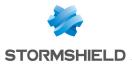

### **SMC - RELEASE NOTES - V 3**

### Changes to the CRL

Support reference 84646

SMC now ignores the CRL file *CA.crl.pem* in the folder *ConfigFiles/Global/Certificates/<topo name>/* of SNS firewalls, so it no longer raises any alerts when this file is modified locally.

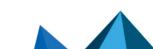

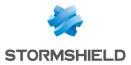

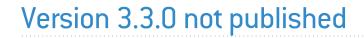

Version 3.3.0 is not available to the public.

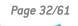

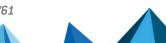

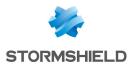

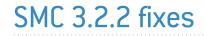

## **SMC Certification authority**

**Update of the certification authority** The certification authority (CA) which manages the certificate of the license used by SMC has been renewed until June 09, 2026.

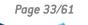

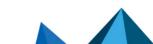

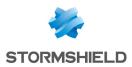

## SMC 3.2.1 new features and enhancements

## **Network configuration**

### **SD-WAN - Selecting the best link**

In SMC, specific criteria can be centrally managed to determine whether a WAN link meets the quality level adapted to its type of traffic (VoIP, video, etc.).

To do so, for each traffic type, you can set an SLA (Service Level Agreement) commitment based on one or several thresholds out of the criteria below:

- Latency,
- Jitter,
- Packet loss,
- Unavailability.

As soon as any threshold is not being met, the firewall will select another WAN link with a suitable SLA status for the traffic in question.

This SLA commitment is set through a new SLA object that you can use in several router objects.

Router objects now also include monitoring options that are the same for all gateways specified in the object.

Regardless of the type of traffic, you can also set up a more general configuration to ensure that all communications will automatically be redirected to a backup link when an Internet connection is down.

In the new **Routers** monitoring panel, the status of all gateways and the quality of connections can be looked up in real time, therefore saving time in the event of a failure. If a router issue is detected on a firewall, a probe will warn the user.

This monitoring data can be exported in .csv format.

SD-WAN can be managed from SMC on SNS firewalls in at least version 4.3.3.

### ₱Find out more

### **Configuring routing from SMC**

Routing can now be configured in SMC. It can be accessed in read/write mode on SNS firewalls in at least version 4.2.4, and in read-only mode on firewalls in version 3.7 and upwards. Only IPv4 is supported.

In SMC, in the new **Routing** tab of each firewall's settings, configure and deploy:

- static routes,
- return routes,
- a default route,
- dynamic routing settings.

Routing configurations already found on SNS firewalls can now also be looked up in the **Routing** tab.

This new feature therefore makes it possible to look up routing configuration and prepare changes even when firewalls are offline.

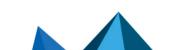

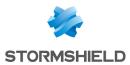

For example, in the static route configuration in SMC, dedicated routes to Virtual IPsec interfaces (VTIs) can be created in route-based VPN topologies. Below is the feature allowing you to view all types of interfaces in SMC.

There are new consistency checks that allow you to check the compatibility of the routing configuration and guarantee the validity of the deployment.

### ₱Find out more

### Viewing all types of network interfaces

In SMC, some interface types could already be viewed, added and modified in the **Interfaces** tab of each firewall's settings. It is now possible to retrieve all existing types of interfaces on SNS firewalls in SMC. Wi-Fi, dialup, IPsec, Loopback, GRETUN, GRETAP and USB/Ethernet interfaces are shown in read-only mode as "Other interface" in the **Interfaces** tab.

All of these interface types can be used in the SMC routing configuration.

₱Find out more

### **Managing administrators**

### "root" account password

You can now set the "root" account password, which will allow you to access the SMC server in command line, when you manually initialize the server from the virtual environment. Previously, this password was set in the SMC initialization wizard, which can be accessed from your web browser.

### ₱Find out more

### Customizing the querying of LDAP authentication servers

You can now change the LDAP attributes used by default in SMC to query authentication servers, by using three new environment variables.

Find out more

### **Filter and NAT rules**

### Naming copied rules

When a rule with a customized name is copied then pasted in the same context (firewall, folder or rule set), the "copy" suffic is now added to the end of the name. This makes it possible to keep track of the relationship with the original rule and makes it easier to create rules with similar properties and names.

If the rule is pasted in a different context and a rule with the same name does not yet exist, the name will remain the same.

When a rule with a name generated by default by the system is copied and pasted, a new default name will be assigned to it.

### Integrity of SMC server binary files

### Checking the integrity of binaries

SMC binary files are now signed to guarantee better protection from corruption.

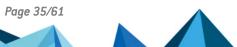

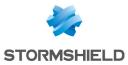

Refer to **Downloading this version** to find out the new procedure for checking binary files.

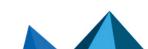

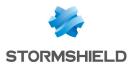

# SMC 3.2.1 fixes

## SMC update

## Update process

Support reference 84277 During the SMC update process, errors that were not serious and did not affect the update process would appear in command line mode. The server now only shows relevant errors.

## **Managing administrators**

## Authentication via OpenLDAP

Support reference 84152 In the LDAP authentication settings of the **Administrators** menu, the **ID** field of the connection account was renamed **Administrator DN** for OpenLDAP servers. The expected ID format for this field is a DN (without the base DN), such as "cn=administrator".

## **Configuration of SNS firewalls**

## Naming firewalls

Support reference 84452 The error message and audit log generated during an attempt to create a firewall with the same name as an object found in the database have been improved to indicate that a firewall or an object with the same name already exists.

## **Configuration deployment**

## Synchronizing nodes of a cluster

Support reference 84333

When the automatic synchronization of an HA cluster was disabled through the environment variable FWADMIN\_HASYNC\_ON\_DESYNCHRO, deploying the configuration on a cluster would automatically desynchronize nodes. This issue has been fixed.

## **VPN topologies**

## Deploying an IKEv2 topology

Support reference 84230 When an IKEv2 VPN topology is deployed from SMC, changing a peer's settings directly on an SNS firewall no longer causes any serverd errors.

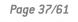

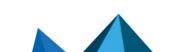

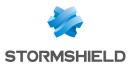

## Failed tunnel negotiation

Support reference 84490

The negotiation of a tunnel fails whenever a peer's certificate contains the firewall's contact IP address in the certificate's *Subject Alternative Name* field. This is because the firewall will use this address as the peer's **Local ID**.

To prevent this from happening, the use of the certificate's *Subject* field as the peer's **Local ID** can be forced by setting the FWADMIN\_CERT\_SUBJECT\_AS\_PEER\_LOCALID variable to "True". This variable is set to "False" by default.

## **Reading logs**

## Audit logs

Support reference 84279 uch information is not

Logs regarding anonymous users were generated in audit logs. As such information is not relevant, these logs are no longer generated.

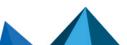

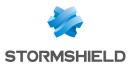

# **Resolved vulnerabilities for SMC 3.1.6**

## **Server protection**

## Protection against denial of service attacks

A moderate severity vulnerability was fixed after the OpenSSL and NodeJS components were upgraded.

Details on this vulnerability can be found on our website https://advisories.stormshield.eu/2022-011/.

Page 39/61

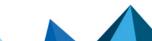

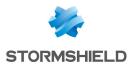

# SMC 3.1.6 fixes

## Authorities and certificates

## Access to the Certificate Revocation List

Support reference 84433 SNS firewalls no longer return an error when a certificate is deployed with the value "any" as the Local IP address for CRL verification.

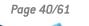

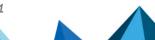

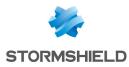

# SMC 3.1.5 fixes

## SMC update

## Updating from 2.8.x to 3.1.4 version

Support reference 84331 Because of an issue during migration of the authentication configuration on the SMC server, it is not possible to update from a 2.8.x version to the 3.1.4 version. Version 3.1.5 fixes this issue. You can now update from SMC 2.8.x to SMC 3.1.5.

## **SNS firewall monitoring**

## Status of licensing options

Support reference 84121 When at least one of the license options Breach Fighter, Extended Web Control, Kaspersky, Stormshield Vulnerability Manager and Industrial Security Pack had expired for a firewall, SMC displayed the **Critical** status, even if the option was no longer used.

The warning for the imminent expiry of license options is now disabled by default.

The Administration guide will help you enabling the feature.

## **Configuration of SNS firewalls**

## Managing network interfaces

Support reference 84270 SMC could not display the network interfaces of an SNS firewall which used an interface of the type aggregate. This issue has been fixed and SMC now automatically displays all the types of managed interfaces.

Page 41/61

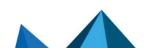

sns-en-SMC-release\_notes-v3.4.1 - 06/01/2023

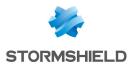

# SMC 3.1.4 fixes

# SMC update

Updating from 2.8.x to 3.1.3 version

Support references 189860CW and 189875CW

Because of an issue during migration of the authentication configuration on the SMC server, it is not possible to update from a 2.8.x version to the 3.1.3 version. Version 3.1.4 fixes this issue. You can now update from SMC 2.8.x to SMC 3.1.4.

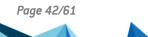

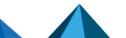

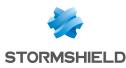

# SMC 3.1.3 new features

## **Managing administrators**

#### Managing connections to external authentication servers

Connections to LDAP, OpenLDAP and Radius authentication servers can now be configured directly in the web interface of the SMC server.

As a result, administrator accounts are more easily and securely managed.

The *auth-server.ini* file, which previously made it possible to configure these connections in command line, no longer exists. If you have configured connections to external severs via this file in the past, the parameters will automatically be migrated in the SMC database and you will find them in the web interface.

₱Find out more

## **VPN topologies**

#### Various versions of the IKE protocol supported on the same firewall

From version 3.7 of SNS firewalls onwards, the same firewall can be used in several topologies configured with various versions of IKE.

If a firewall in a version lower than 3.7 is used in several topologies with various versions of IKE, the consistency checker will report an error that will then prevent the deployment.

Different versions of IKE can be supported on the same firewall only if there is a single firewall in common across several topologies. If several topologies configured with various versions of IKE have several firewalls in common, the version of the topology that was created first in the topology configuration screen will be the one deployed.

## Update of the SMC certification authority

In SMC previous versions, the certification authority of the component checking the signature of the license file expired on July 4, 2022. In version 3.1.2, the certification authority has been updated in order to extend the validity period. You must update SMC to be able to continue using your current license after July 4, 2022.

Page 43/61

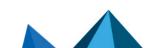

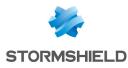

# SMC 3.1.3 fixes

## Configuration deployment

## **Deployment on firewalls with TPMs**

Support reference 167766PW Configurations can now be deployed from SMC to an SNS firewall in version 4.2.4 and above, using a TPM. Previously, the progress of the deployment remained stuck at 57% because the use of a TPM was not compatible with the feature that backs up the configuration on the SNS firewall when connection issues occur with SMC. This feature was introduced in version 4.2.4 of SNS.

As this backup feature is enabled by default, you can disable it if you use a TPM, using the environment variable FWADMIN FW DEPLOYMENT DISABLE ROLLBACK. To find out more about this feature, refer to Deploying a configuration on firewalls.

## **Configuration of SNS firewalls**

## Detection of changes in the local configuration on firewalls with TPMs

Support reference 168275PW

The feature enabling the SMC server to detect changes performed in the local configuration on an SNS firewall using a TPM is now working correctly.

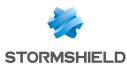

# SMC 3.1.2 fixes

## Updating the SMC server

#### Access to the web administration interface after an update to version 3.1.0

After an update to version 3.1.0, users would no longer be able to access the web interface whenever the **Outgoing interface** field was specified in certification authorities to manage certificate renewals.

This field is now managed individually in version 3.4.1 by firewall, instead of by certification authority.

Users can now access the interface again.

## Managing administrators

#### Logins containing the "." character

Support references 188742CW and 168382PW Users can now log in again to the SMC server if their logins contain the "." character, regardless of the origin of the administrator account (local, LDAP or Radius).

#### **Connection with an LDAPS account**

Support references 168375PW, 168393PW, 188642CW and 188403CW After an update to version 3.1.2, users can now connect to the SMC server again with an LDAPS account.

## **Active Updates**

## Manually updating Active Update databases

Support reference 168411PW

All Active Update databases can now be manually updated again from the file generated by the database download script.

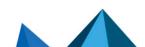

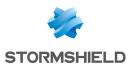

# SMC 3.1 new features

## Managing administrators

## Access to the SMC server in SSH or console mode

All administrators can now be assigned access privileges to the SMC server via the console on the hypervisor or in SSH. Previously, only the "root" user was allowed.

This change makes it possible to facilitate access to advanced management features on the SMC server and identify administrator connections and operations, as well as any elevation of privilege, in server logs.

Administrators who authenticate via LDAP or Radius authentication servers can also access SMC through the console on the hypervisor or in SSH. The super-administrator can grant them privileges through the administration interface.

#### Managing administrators from external authentication servers

Administrators and groups that have accounts on an LDAP authentication server can now be managed directly in the SMC server's web interface.

The *rights.csv* file is no longer used, and the commands *smc-auth-check* and *smc-ui-* password are no longer available.

Likewise, Radius user groups can be added to the interface, the same way they are added on SNS firewalls, by using a VSA

The OpenLDAP 2.5.x authentication server is now supported.

#### Defining a backup authentication server

To guarantee that administrators have uninterrupted access to the SMC server, you can define a backup LDAP or Radius authentication server that will take over when the main server fails.

Find out more

## **Offline environment**

#### **Active Update server**

The SMC server can now stand in for the Active Update server that communicates with Stormshield update servers, to distribute Active Update databases to SNS firewalls, even when they are not connected to the Internet. The service will automatically download databases on a regular basis. In this way, firewalls will always be equipped with the latest databases (contextbased signatures, antivirus, Vulnerability Manager, etc.).

If the SMC server and SNS firewalls run in a closed network without Internet access, you can manually download Active Update databases and distribute them to SNS firewalls via the SMC server's Active Update server.

## ${\mathcal P}$ Find out more

Page 46/61

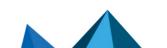

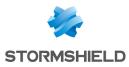

## **Increased security**

#### Compliance with ANSSI 'Diffusion Restreinte' mode

The SMC server now makes it possible to implement *Diffusion Restreinte* mode on SNS firewalls. This mode complies with ANSSI recommendations with regard to sharing communications that pass through the IPsec VPN. A consistency check on the configuration of the server and firewalls will assist you in deploying this mode by automatically detecting the parameters that need to be changed.

When DR mode is enabled on the SMC server, the configuration will be deployed on SNS firewalls. The firewalls must then be manually restarted.

Find out more

## **Configuration of SNS firewalls**

#### Using custom firewall properties

Custom properties can now be created in addition to the default Name, Description and Location properties on firewalls, and specific values can be assigned to each firewall.

You can therefore filter the list of firewalls or perform searches based on these properties, which can be imported or exported in CSV format, and can also be found in exports of monitoring data.

₱Find out more

## SNS firewall monitoring

#### Exporting SNS firewall monitoring data

Exported monitoring data now consists only of firewall data displayed in the panel when the list is filtered.

Find out more

#### Status of licensing options

The status icons in the upper banner of the administration interface and the **Licensing options** column in the firewall monitoring panel now alert the user when a license option or its maintenance package has expired or is about to expire.

Environment variables make it possible to configure alert thresholds.

Find out more

## **Filter and NAT rules**

#### Looking up local rules

Firewalls' local rules are now displayed in read-only mode in the filter and NAT rule panel.

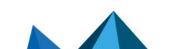

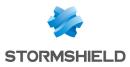

## SMC server configuration

#### Dynamic address assignment via DHCP

You can now choose whether to assign a dynamic IP address to the SMC server via DHCP. This option is available in the SMC server initialization wizard, or in the server's settings in the administration interface.

## Authorities and certificates

#### Verification of the Certificate Revocation List (CRL)

The environment variable FWADMIN VPN\_CRL\_REQUIRED is no longer supported to verify the validity of the certificates. The **Check certificate validity** checkbox is now available in the **Configuration > Certificates** panel.

In the certificate management panel, the administrator can now specify for each firewall:

- The local IP address to renew SCEP/EST certificates on SNS firewalls,
- The local IP address that allows the revocation list to be verified,
- The frequency with which the revocation list is verified.

The value of the previous variable FWADMIN\_VPN\_CRL\_REQUIRED will not be kept when the SMC server is updated, and the **Outgoing interface** field in the certificate renewal panel has been removed.

#### Local IP address for the renewal of certificates obtained via SCEP or EST

For SNS firewalls that have certificates obtained via SCEP or EST, you can now specify the local IP address that will be used to renew certificates for each firewall. Previously, the renewal address was indicated in the certification authority settings, and was therefore the same for all certificates issued by the same authority.

## Find out more

## **VPN topologies**

#### **Configuring PRF in encryption profiles**

You can now choose an algorithm that must be negotiated as a PRF (Pseudo-Random Function) in the **IKE** tab in the encryption profiles used in VPN topologies. This option is supported from version 4.2.3 of SNS firewalls onwards and is only compatible with IKEv2 topologies.

## ₱Find out more

#### New encryption profiles

The three encryption profiles offered by default on the SMC server – "Strong encryption", "Mobile encryption" and "Good encryption" – have been renamed "Strong encryption legacy", "Mobile encryption legacy" and "Good encryption legacy". If you have modified them, they will revert to their default configuration.

The "Good encryption legacy" profile now uses AES instead of Blowfish and Diffie-Hellman group 2 replaces Diffie-Hellman group 14 in phase 2.

Three new profiles – "Strong encryption", "Mobile" and "Good encryption" – replace the previous profiles.

All six profiles are in read-only mode.

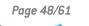

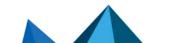

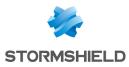

## **Object database**

#### Importing router objects

SNS firewalls in version 4.3.0 make it possible to export router objects and the associated gateways. The SMC server now supports importing/exporting router objects in the same format as SNS firewalls.

The use of the CSV format (before SMC 3.1) is no longer supported for router objects. The gateway configuration associated with a router object is not compatible with SMC in versions lower than 3.1.

## **Hosting Amazon Web Services**

The SMC server can now be hosted by Amazon Web Services (AWS) in BYOL (Bring Your Own License) mode.

You can choose between several types of instances to adapt the SMC server's resources as closely as possible to the number of firewalls to manage.

## ₱Find out more

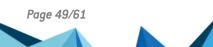

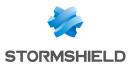

# **Resolved vulnerabilities for SMC 3.1**

## **Server protection**

## Protection of the server memory

A low severity vulnerability was fixed after the PostgreSQL component was upgraded.

Details on this vulnerability can be found on our website https://advisories.stormshield.eu.

#### Protection against buffer overflow attacks

A medium severity vulnerability was fixed after the OpenSSL component was upgraded.

Details on this vulnerability can be found on our website https://advisories.stormshield.eu.

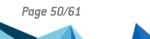

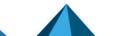

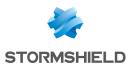

# SMC 3.1 fixes

## Authorities and certificates

## Subject length in certificates

Support reference 184536CW Previously, the SMC server would truncate text entered in the Subject (DN) field in certificates when it exceeded 140 characters, causing the deployment of VPN topologies to fail. The SMC server now accepts certificates with subjects that exceed 140 characters.

## Updating certificates in command line

Support reference 167610PW Certificates installed on a firewall can now be updated using the command smc-installcertificate.

## **Filter and NAT rules**

## Filtering by user name

Support reference 167465PW Traffic that filters user names containing apostrophes can now be declared in filter rules.

## Warning regarding the analysis of encrypted traffic

Support reference 167465PW The consistency check no longer raises a warning when a traffic decryption rule is placed before a rule that analyzes the same decrypted traffic.

## Updating an SMC server in a version lower than 2.7.0

Support reference 185398CW SMC servers in versions lower than 2.7.0 could not be updated to a 3.0.0 version if a block filter rule that performed destination NAT with a "network-any" value was defined in the policy. SMC servers containing such a rule can now be updated to a 3.1.0 version.

## **Object database**

## Searching for object groups

Support reference 167465PW In the window to create or edit object groups, the Search field now extends to the IP addresses of objects.

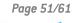

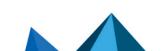

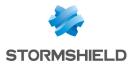

## Forced deployment of objects

Support reference 167698PW When updating the SMC server to version 3.x, objects with forced deployment set on SNS firewalls now keep this parameter when they are migrated.

## **VPN topologies**

## **IKE fragmentation**

Support reference 167619PW Previously, IKE fragmentation could not be enabled from the SMC server on SNS firewalls in version 3.7.x. It can now be enabled on firewalls in version 3.7.22, and fragment size can be configured.

## **SNS firewall monitoring**

## Display error in the firewall monitoring window

Support references 186959CW and 186343CW In some error cases on SNS firewalls, the monitoring window in the administration console would no longer display. This issue has been fixed.

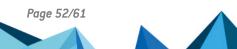

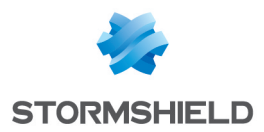

# SMC 3.0.1 new feature

# **VPN topologies**

## **Traffic endpoints**

In VPN topologies, it is now possible to set the traffic endpoints to the *All* value in order to allow all traffic through the tunnels.

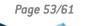

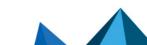

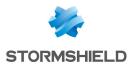

# **Resolved vulnerability in SMC 3.0.1**

## **Server protection**

## Protection against denial of service (DoS) attacks

A moderate severity vulnerability was fixed after the NodeJS component was upgraded.

Details on this vulnerability can be found on our website https://advisories.stormshield.eu.

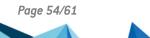

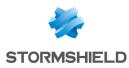

# SMC 3.0.1 fixes

## **Filter and NAT rules**

## Filtering by domain name

Support reference 82060 Domain names used as criteria in filter rules can now be entered in any format, not only as URLs.

## **Exporting to CSV files**

Support reference 82236 The value of the **Inspection** field in a filter rule is now correctly exported when it is either *firewall, IDS* or *IPS*.

## **Configuration deployment**

#### **Deployment status**

If the SN firewall automatically restores a configuration after it is deployed from SNS, this deployment will no longer be considered successful and its number will no longer be incremented.

## Configuration on a cluster

Deploying a configuration that includes a network configuration on a cluster no longer causes the cluster to restart.

Page 55/61

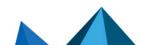

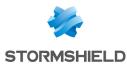

# SMC 3.0 new features

## **Authentication**

#### **Nested groups**

Administrators that belong to an LDAP group nested in another can now connect to the SMC server.

## **Configuration of SN firewalls**

#### Managing network interfaces

The network interfaces of SN firewalls can now be managed from a central point on the SMC server. On SN firewalls in at least version 3.7, SMC displays network interfaces in read-only mode. On SN firewalls from version 4.2.3 upwards, the configuration of network interfaces can be enabled in write mode in their SMC settings.

The Ethernet interfaces, bridges, VLANs and IPv4 aggregates of compatible firewalls will therefore appear on the SMC server. Their configuration can be managed without the need to connect to each firewall individually. SMC verifies the configuration of supported interfaces and reports errors through the consistency checker.

## ₱Find out more

#### Keeping the connection alive during deployment

When the wrong configuration is accidentally deployed, the connection between the server and firewall may be lost. On SN firewalls from version 4.2.3 upwards, the previous configuration will be restored if the connection was lost. This guarantees that the firewall will always remain reachable from the SMC server.

## ₱Find out more

#### **Restarting after a deployment**

SN firewalls may sometimes need to be restarted after a network configuration is deployed in order for changes to be applied. In such cases, SMC reports the information using the new "Reboot required" health status, and the firewalls in question can then be rebooted directly from the SMC server. This feature is supported only on firewalls in version 4.2.3.

## ₱Find out more

## **Detecting local modifications**

After its initial deployment on a connected SN firewall, SMC now detects local modifications to the configuration of items that SMC manages. You can then decide whether to deploy the configuration currently found on the SMC server, which will overwrite local modifications. You can also restore the latest configuration deployed on the firewall in question.

## Find out more

## Importing firewalls from a CSV file

The command that makes it possible to import SN firewalls from a CSV file in command line has been renamed smc-import-firewalls. The previous command smc-firewalls-and-packages is no longer supported.

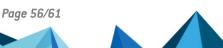

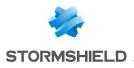

## ₱Find out more

## **Filter and NAT rules**

#### **Creating rule sets**

Rule sets can now be created to group filter or translation rules that you wish to deploy on one or several firewalls. As such, a set of rules corresponding to a specific application in the configuration of various firewalls can be reused, regardless of their location in the folder tree.

# € Find out more

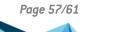

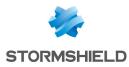

# SMC 3.0 fixes

## Configuration of SN firewalls

## Inaccessible audit logs

Support references 79393 and 80772 On some versions of SN firewalls, access to audit logs would occasionally fail during connections to the firewall via the SMC server. This issue has been fixed.

## Network configuration via USB key impossible

Support reference 79258 Due to a missing section in the connecting package, USB keys could not be used to load the network configuration on firewalls in factory configuration. The section has been added and USB keys can now be used.

## Initialization of the SMC server

## Ambiguous parameter

Support reference 82014 The DNS configuration (leave blank if no DNS) parameter requested whenever the SMC server is initialized manually, has been changed to DNS server IPs (comma separator or leave blank if no DNS) to remove any ambiguity.

## **Updates**

## Time zone not saved

Support reference: 80779

The set time zone is now saved after SMC is updated.

## Loss of scripts

Support reference: 71885 Scripts that automatically run when a network interface on the SMC host system is enabled are now saved after updates.

## Ambiguous error message

Support reference: 0081991 When there are issues restoring the server from a backup, the ambiguous error message that appears has been changed to more clearly indicate the cause of the error.

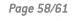

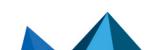

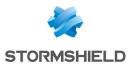

SMC - RELEASE NOTES - V 3

## **Filter and NAT rules**

## Importing rules

#### Support reference: 79314 When filter rules were imported from a CSV file, the "!" operator (NOT) would be ignored. This issue has been fixed, and fields are now imported with this operator taken into account.

Support references: 78561 and 79308 Rules containing the value "any" in a #nat\_to\_target field in the CSV file could not be imported because this value is prohibited. The value of this field is now automatically set to "none" and the import no longer fails.

Support reference: 80828 Filter and NAT rules containing domain names can now be imported.

Support reference: 80590 Rules can now be imported through a CSV file containing some IPRep categories that were previously missing.

## Adaptation of protocol name

Support reference 82222 In filter rules, the "Idap" protocol has been renamed "Idap\_tcp" to maintain consistency between SNS and SMC.

## Error during copy and paste

Support reference: 78373 In the filter and NAT rule window, copying and pasting text contained in the search field now pastes only the text without duplicating the highlighted rule.

## System

## Frequently encountered errors

Support reference: 81714 Errors regarding the connection to the serial port were displayed every five minutes. This issue has been fixed.

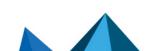

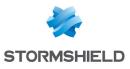

# Contact

To contact our Stormshield Technical Assistance Center (TAC):

- https://mystormshield.eu/ All requests to technical support must be submitted through the incident manager in the private-access area https://mystormshield.eu, under Technical support > Manage cases.
- +33 (0) 9 69 329 129
   In order for us to provide high-quality service, you are advised to use this communication method only to follow up on incidents that have been created earlier on <a href="https://mystormshield.eu">https://mystormshield.eu</a>.

Page 60/61

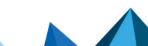

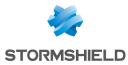

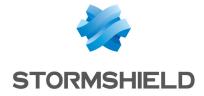

All images in this document are for representational purposes only, actual products may differ.

Copyright © Stormshield 2023. All rights reserved. All other company and product names contained in this document are trademarks or registered trademarks of their respective companies.

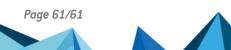